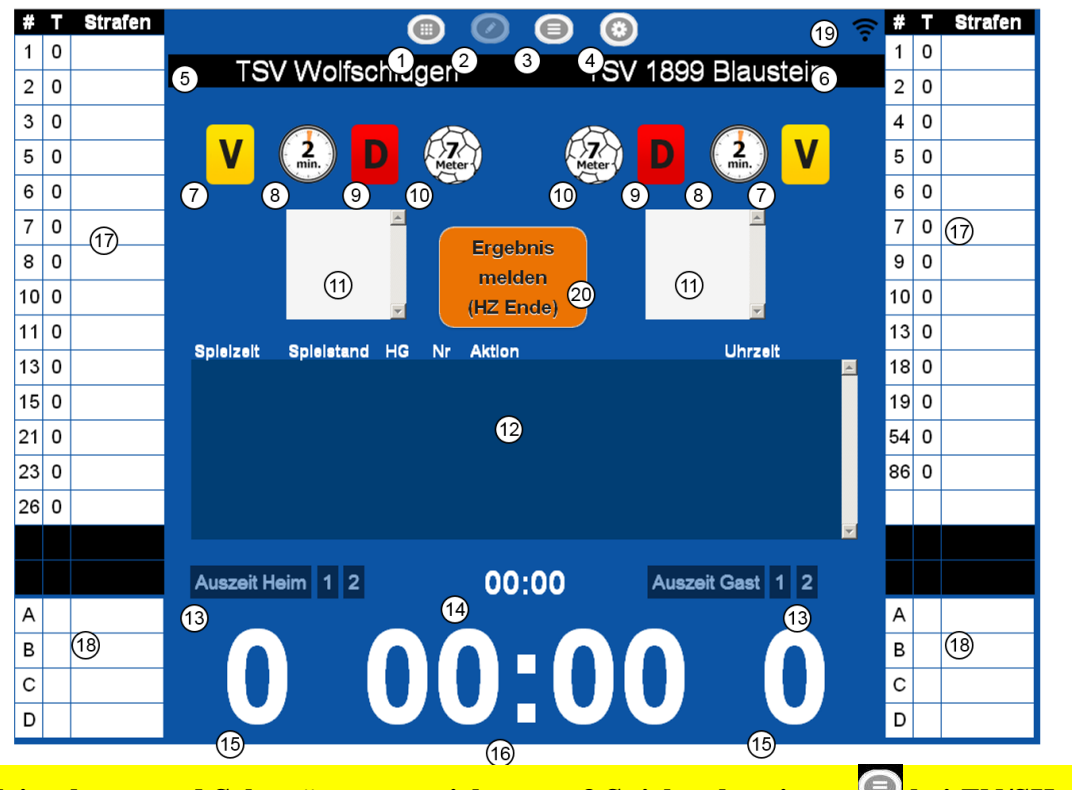

**1. Zeitnehmer und Sekretär tragen sich unter 3 Spielvorbereitung bei ZN/SK ein**

 **2. Danach unter 2 auf Spielbericht wechseln**

 **3. Wenn an den Mannschaften noch Veränderungen unter 17 anstehen zum Beispiel a) Trikotnummer ändern auf Spieler gehen ( Doppel/Langer Klick)**

 **neue Trikotnummer eingeben mit ändern bestätigen**

- **b) Spieler Streichen auf Spieler gehen (Doppel/Langer Klick) Spieler mit aus der Liste entfernen**
- **c) Spieler hinzufügen auf leeres Feld gehen (Doppel/Langer Klick)**

**Spieler aus der Liste auswählen Trikotnummer eingeben mit <b>Frag** hinzufügen

- **d) Spieler manuell hinzufügen auf leeres Feld gehen (Doppel/Langer Klick) auf zusätzliche Spieler gehen dort alle Daten vom Spielerpass eingeben und mit hinzufügen**
- **e) Offizielle unter 18 bearbeiten gleiche Vorgehensweise wie bei den Spieler wird ein Offizieller hinzugefügt der keinen Spielerpass besitzt (kein Spieler andere Tätigkeit) wird bei Pass Nr. 000 eingetragen nur vollständige Angaben werden übernommen**
- **4. Verbindlich ist und bleibt die Zeit der Hallenuhr auch bei Zeitstrafen!!! Sie dient nur zur Orientierung und sollte vier bis fünf Sekunden nachgehen Die Zeit kann durch Doppel/Langer Klick angepasst werden**

**Beim Labtop werden Einstellungen Änderungen mit Doppel Klick aufgerufen Im Spielbetrieb reicht ein Einfach Klick. Beim Tablet ist es ein Langer Klick Im Spielbetrieb reicht ein Einfach Klick** 

**Dieses ist nur eine kleine Hilfe bei Unklarheiten das Handbuch verwenden Beziehungsweise an den Trainer /Betreuer wenden**

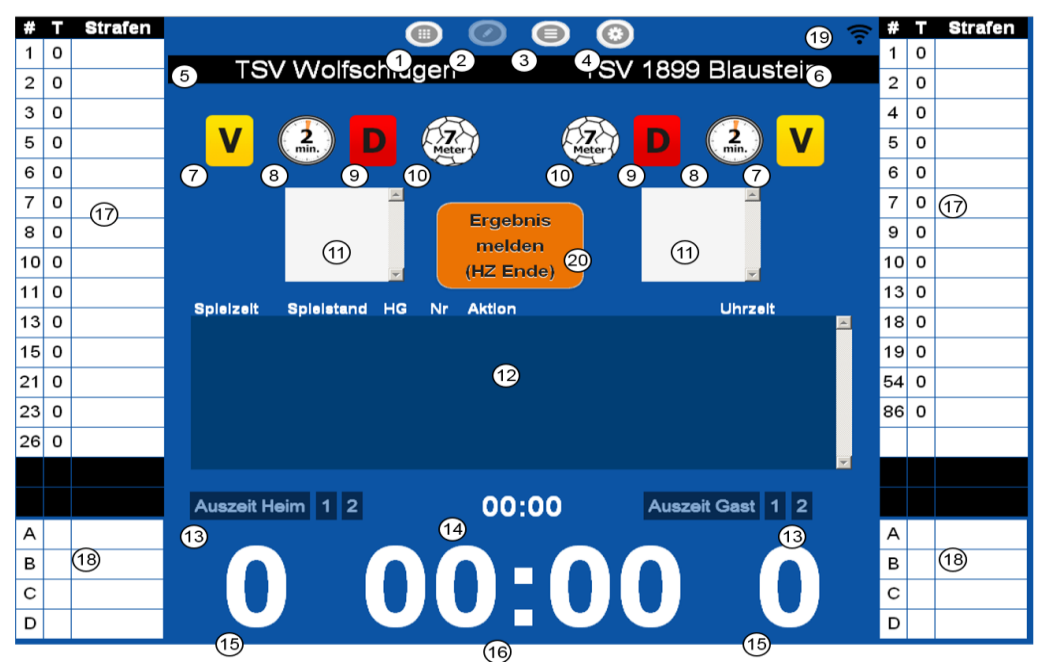

- **5. Mit einen Klick auf die Spielzeit 16 Startet die Zeit (grün) noch mal Klicken Stoppt die Zeit (rot) wenn die Zeit gestoppt ist kann mit Doppel/Langer Klick die Zeit Korrigiert werden um die Zeit mit der Hallenuhr abzugleichen.(zb 3aZeitstrafen usw)**
- **6. Unter 15 wird ein Tor der Heim Mannschaft (links) /Gast Mannschaft (rechts) zugeordnet es erscheint ein Gelbes Feld im dem die Spieler angezeigt werden es wird auf die Nummer geklickt die das Tor erzielt hat ein**
- **7. Unter 7/ 8/ 9/ 10 links Heim rechts Gast werden Verwarnung /2 Minuten Strafen Disqualifikation und 7 Meter dem Spieler(Offiziellen) zugeordnet**
- **a) bei einer Zeitstrafe 8 oder Disqualifikation 9 muss die Zeit gestoppt werden und mit der Zeit der Hallenuhr abgeglichen werden bevor die Strafe zugeordnet wird unter 11 wird die Zeit der Strafen Angezeigt ( nicht diese Zeit verwenden sondern die vom Hinnausstellungszettel ) bei einer Disqualifikation wird nachgefragt ob mit Bericht auf Entscheidung vom Schiedsrichter warten**
- **b) bei einem 7 Meter 10 muss abgewartet werden ob Time Out von den Schiedsrichter gepfiffen wird erst danach wird auf 7 Meter 10 geklickt es wird nachgefragt welcher Spieler und ob ein Tor gefallen ist**
- **8. Unter 13 kann eine Auszeit dem Heim oder Gast-Verein gewährt werden zuerst die Zeit 16 anhalten und danach unter 13 die Auszeit für Heim/Gast Starten ( auch diese Zeit ist nur eine Orientierung nicht die Offizielle) bei einen Team-Time- Out kann die Zeit mit der Hallenuhr abgeglichen werden (Doppel Klick auf die Zeit)**
- **9. Im Protokoll 12 werden alle Ereignisse festgehalten sie können geändert werden Tor / Strafen auswählen rückgängig machen (Doppel/Langer Klick) mit entfernen oder anders vergeben**
- **10. Unter 20 wird nach Rücksprache mit Schiedsrichtern der Halbzeit/Endstand gemeldet**